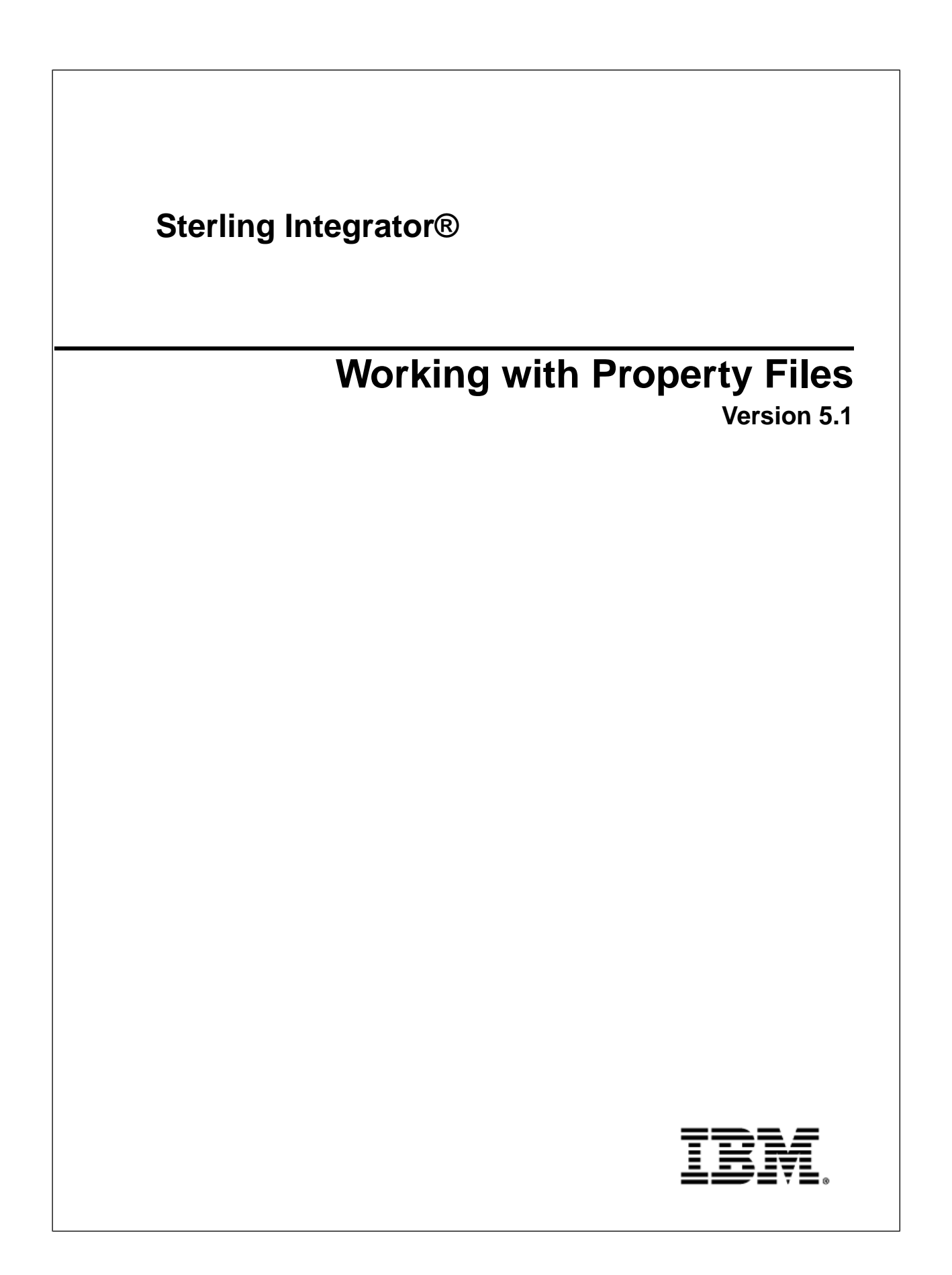

### **Contents**

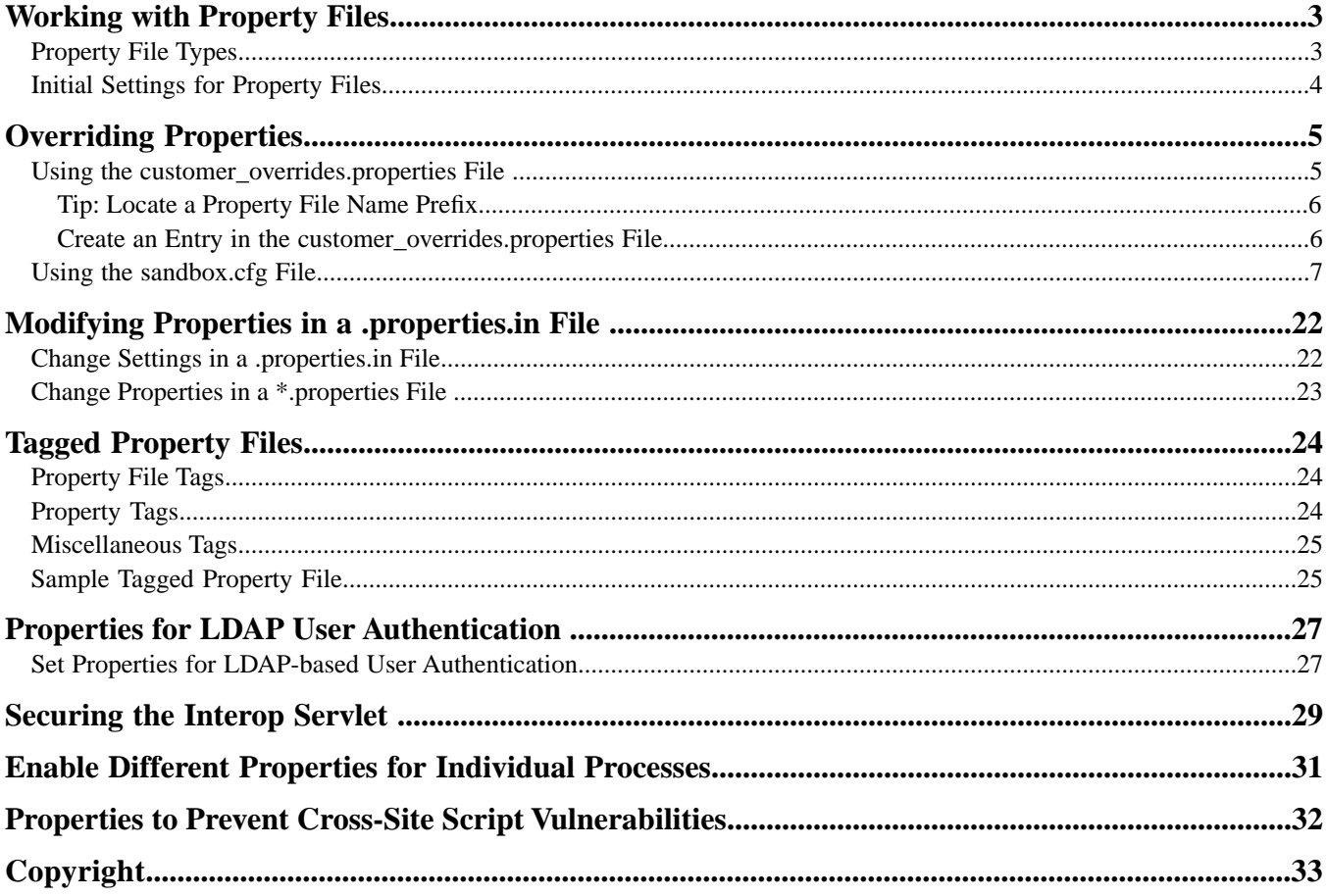

# **Working with Property Files**

<span id="page-2-0"></span>Property files contain values that control the operation of the application. By modifying the settings of these properties, you can customize the application to suit your business needs. Property files are located in the *install\_dir*/properties (UNIX) directory or the *install\_dir*\properties (Windows) directory and are usually named in the following manner: *filename*.properties. Some files have other suffixes including .xml, .xsl, .cfg, and .ini. Substitute the appropriate suffix for properties when needed.

**Caution:** Since property files directly affect the operation of the application, ensure that you fully understand the impact of property file changes. When changing configuration files, be sure that you have a complete backup of the application system and have fully tested the changes in a test or development environment before moving the changes into production. In addition, some properties should only be changed by Customer Support. For information about working with any property file or property, see the comments in the property file or contact Customer Support.

### <span id="page-2-1"></span>**Property File Types**

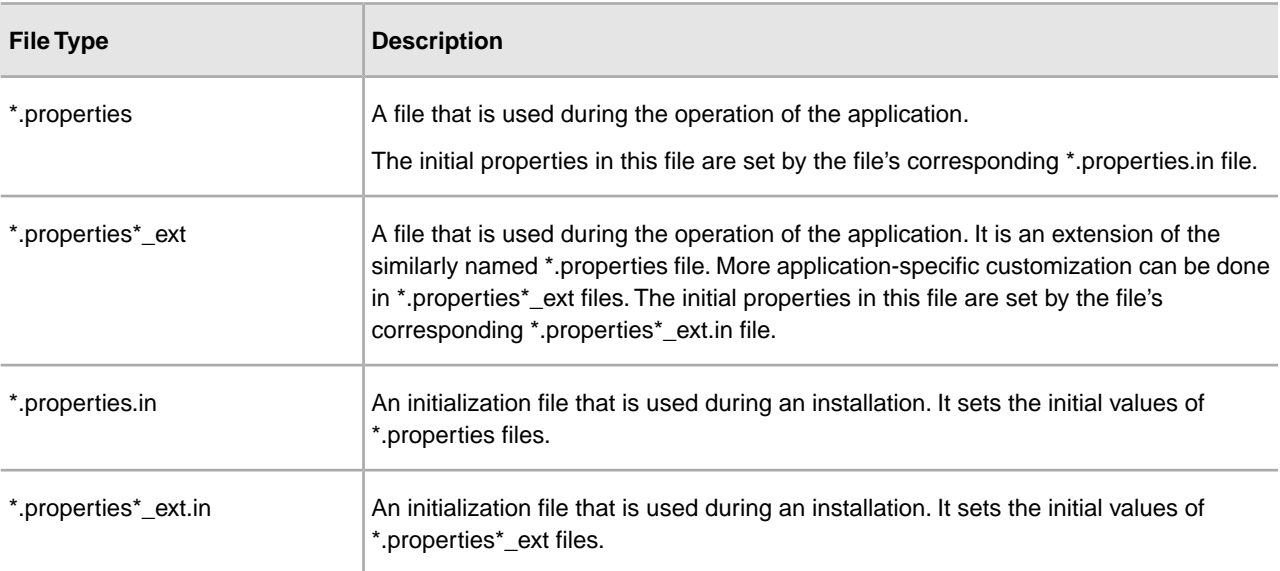

The following table lists different kinds of property files:

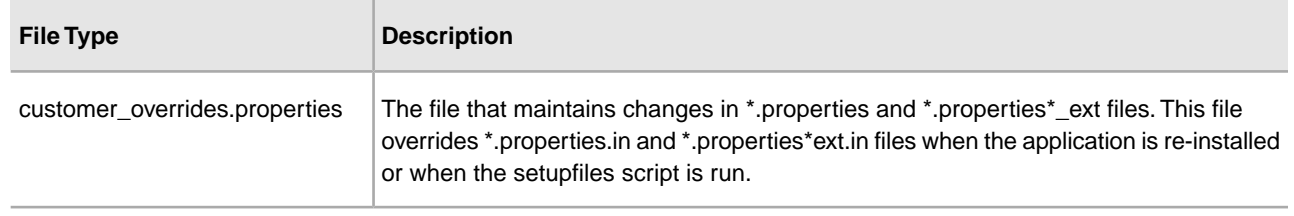

### <span id="page-3-0"></span>**Initial Settings for Property Files**

In the application, property files are first generated during the installation in the *install\_dir*/properties (UNIX/Linux) directory or the *install\_dir*\properties (Windows) directory. Their values come from initialization files that are shipped with the application. The initialization files are stored in the same directory as the operational property files.

For example, the property settings in the jdbc.properties.in file are used to create or modify the settings in the jdbc.properties file. During operations, the application references the jdbc.properties file.

With very few exceptions, if you need to override or change the value of a property, you will edit the customer\_overrides.properties file to do so. Do not modify or change any properties in files ending with .in because newer versions or patches of the product will overwrite your changes. Do not change a property file that has a corresponding .in file because the setupfiles script will re-create the properties file again, thus causing you to lose your changes. If you need to override or change the value of a property, see the topic *Overriding Properties*.

For example, if you change the contents of the jdbc.properties.in file and then run setupfiles.sh (UNIX/Linux or iSeries) or setupfiles.cmd (Windows), the change will be applied to the jdbc.properties file. If you made this change directly in the jdbc.properties file, the change would be lost during a patch or upgrade installation, or during a system restart that uses the setupfiles command.

After you run the setupfiles command, the old versions of the property files that have been updated are stored in the (UNIX/Linux) *install\_dir*/properties/backups directory or the (Windows) *install\_dir*\properties\backups directory.

# **Overriding Properties**

<span id="page-4-0"></span>Property changes can be required to configure properties, tune performance, or for other reasons. In these situations, use the options described below.

• customer\_overrides.properties – Make changes to this override file instead of individual property files to ensure that none of your changes are lost during an upgrade or patch installation. This also lets you see most of the overrides in your configuration at a glance rather than having to check each property file individually. This file is not delivered with the product; you must create it the first time you have a need for it.

**Caution:** Do not use the customer\_overrides.properties file to override property values for the following files:

- archivethread.properties
- security.properties
- tuning.properties
- ui.properties

These files contain specific parameter settings needed for the system to function properly. Do not modify any of these parameters without instruction from Customer Support. See the comments in each file for information on each parameter's function.

<span id="page-4-1"></span>• sandbox.cfg – Contains name-value parameters that are merged with each \*.in file to create the final properties files.

### **Using the customer\_overrides.properties File**

A customer override properties file can be used to override default property settings in the property files. The customer override properties file is not changed during installation of upgrades or patches. To prevent having your customized settings overwritten, use overrides whenever possible rather than editing the property files.

If you have made changes to property files in a previous version, either directly or by editing the associated .in files, your changes may be overwritten when a patch is applied. To prevent this, create a customer\_overrides.properties file.

For example, to set the value of the bp\_response\_timeout property in http.properties so that it is not affected by the bp\_response\_timeout property in http.properties.in when the setupfiles script is run, add the following line to the customer\_overrides.properties file:

http.bp\_response\_timeout=*value*

In this example, http represents the http.properties file, bp\_response\_timeout represents the bp\_response\_timeout property, and *value* is the value that you want to prevent the setupfiles script from changing.

You do not need to run the setupfiles script after making a change to the customer overrides.properties file. However, you do need to stop and restart the application for the changes to take effect.

At this time, no audit trail is provided for changes made to the customer\_overrides.properties file.

#### **Before You Begin**

For each property that you want to override, you must have the following information:

- PROPERTY\_FILE\_NAME\_PREFIX The name used in the servers.properties file to reference the actual property file.
- PROPERTY\_NAME The name of the property in the specified property file.
- <span id="page-5-0"></span>• PROPERTY VALUE - The value you want to assign to the property.

#### **Tip: Locate a Property File Name Prefix**

To find the PROPERTY\_FILE\_NAME\_PREFIX for a property file:

- 1. Open the properties/servers.properties file and find the entry for the desired property file.
- 2. The part of the entry before the equal sign (=) is the prefix that you will use in customer\_overrides.properties. Make note of it.

For example, locate the entry for jdbc.properties in servers.properties:

jdbcService=*install\_dir*/install/properties/jdbc.properties

<span id="page-5-1"></span>jdbcService is the prefix for the jdbc.properties property file that you would use in the customer\_overrides.properties file.

#### **Create an Entry in the customer\_overrides.properties File**

To create an entry in the customer\_overrides.properties file:

- 1. Open or create the *install\_dir*/properties/customer\_overrides.properties (UNIX/Linux) or *install\_dir*\properties\customer\_overrides.properties (Windows) file.
- 2. Add the properties that you want to override, using the following format:

*PROPERTY\_FILE\_NAME\_PREFIX*.*PROPERTY\_NAME*=*PROPERTY\_VALUE*

*PROPERTY\_FILE\_NAME\_PREFIX* - Name used in the servers.properties file to reference the actual property file.

*PROPERTY\_NAME* - Name of the property as specified in the property file.

*PROPERTY\_VALUE* - Value you want to assign to the property.

For example, assume that you want to change the maximum number of database connections to use in starting up the services controller to 50. To do so, override the maxDatabaseConnections property value in the noapp.properties file by adding the following line to the customer\_overrides.properties file:

```
noapp.maxDatabaseConnections=50
```
- 3. Save and close the customer\_overrides.properties file.
- 4. Stop and restart the application.
- 5. Test your changes to ensure that the overrides give the desired results. If you have problems, contact Customer Support for assistance.

#### <span id="page-6-0"></span>**Using the sandbox.cfg File**

The sandbox.cfg file contains name-value parameters that are merged with each \*.in file to create the final properties files. Properties in the \*.in files that pull their values directly from the sandbox.cfg file are identified with parameters that are contained within the '&' and ';' characters. For example, the jdbc.properties.in file contains the following property:

oraclePool.user=&ORA\_USER;

The &ORA\_USER; signifies a parameter. If the sandbox.cfg file contains the entry ORA\_USER=oracle, the resulting jdbc.properties file will contain the following property:

oraclePool.user=oracle

You can edit the information in the sandbox.cfg file at any time to change values that have been created by the installer or to reflect changed setup parameters. For example, if you needed to change a database host name, you would edit that host name in sandbox.cfg and run setupfiles to distribute the new host name into jdbc.properties.

Most of the parameters in the sandbox.cfg file and the \*.in files are not used at runtime by the product. Consequently, if you change a parameter in the sandbox.cfg file, you must run the setupfiles script so that the runtime property files are re-created with the updated values.

See the comments in the individual property files for the properties that can be changed and a description of each.

#### **Sample Configuration Properties**

This is a sample of the properties in a typical sandbox.cfg file. The file in your installation will vary according to your configuration.

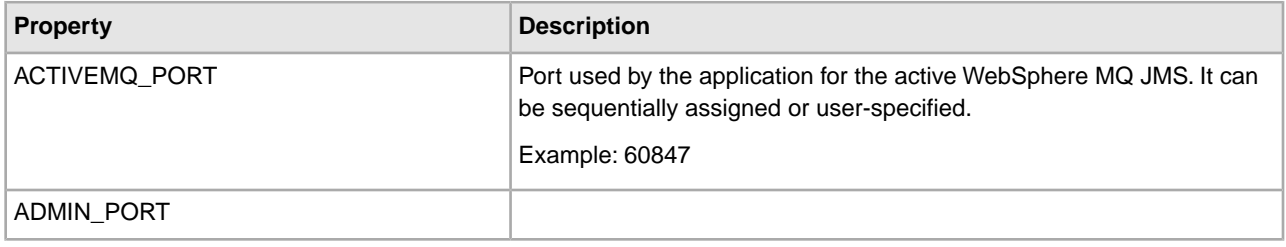

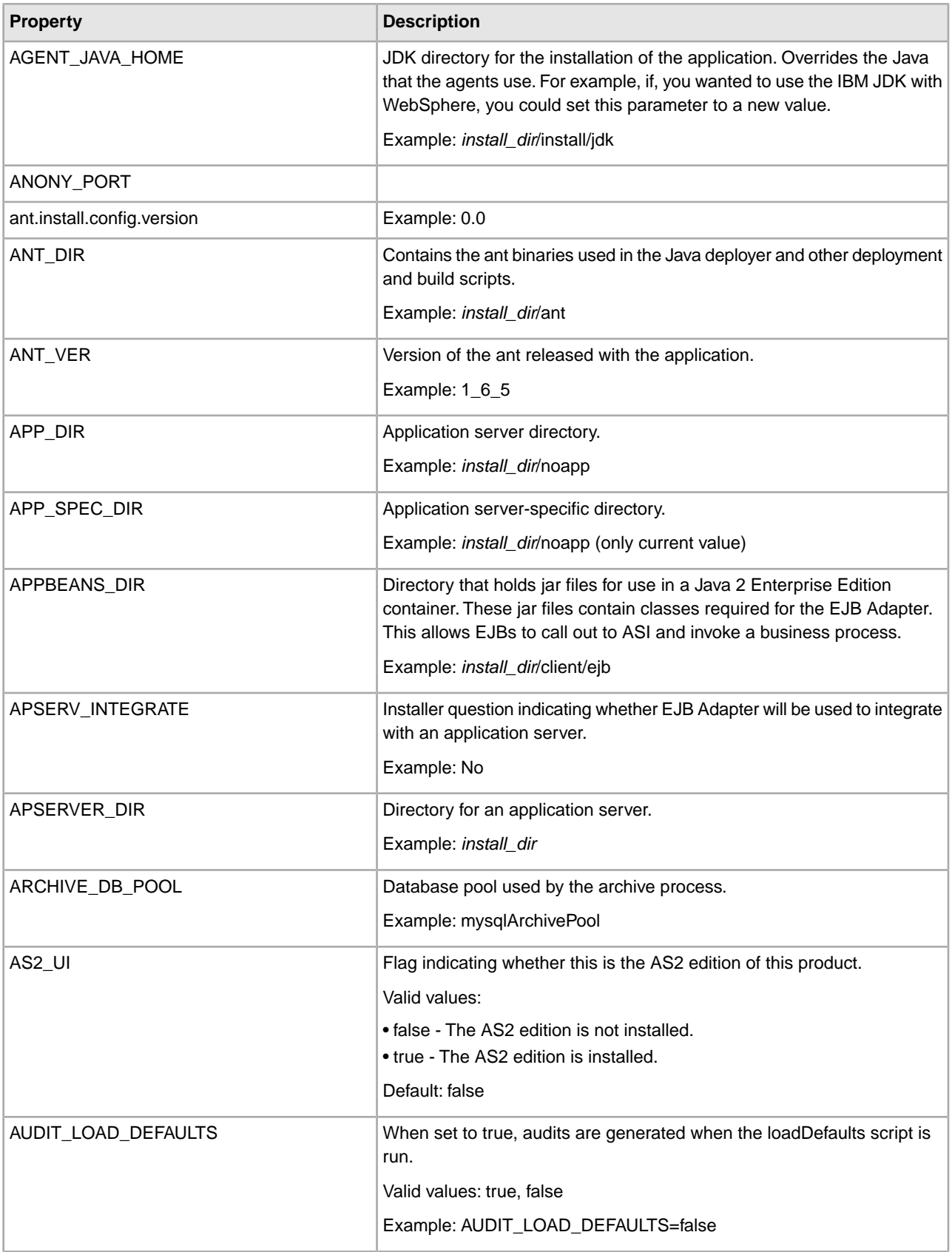

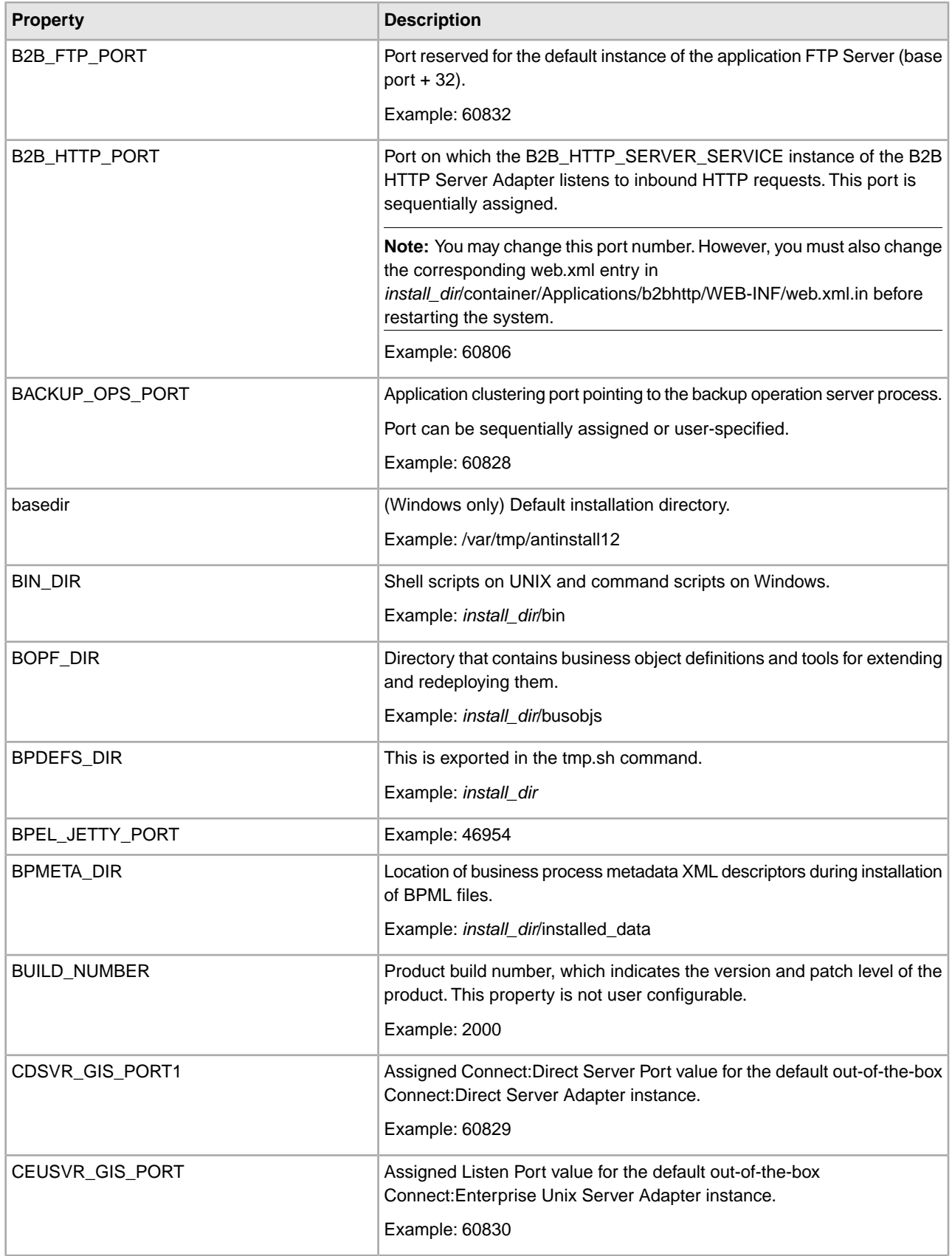

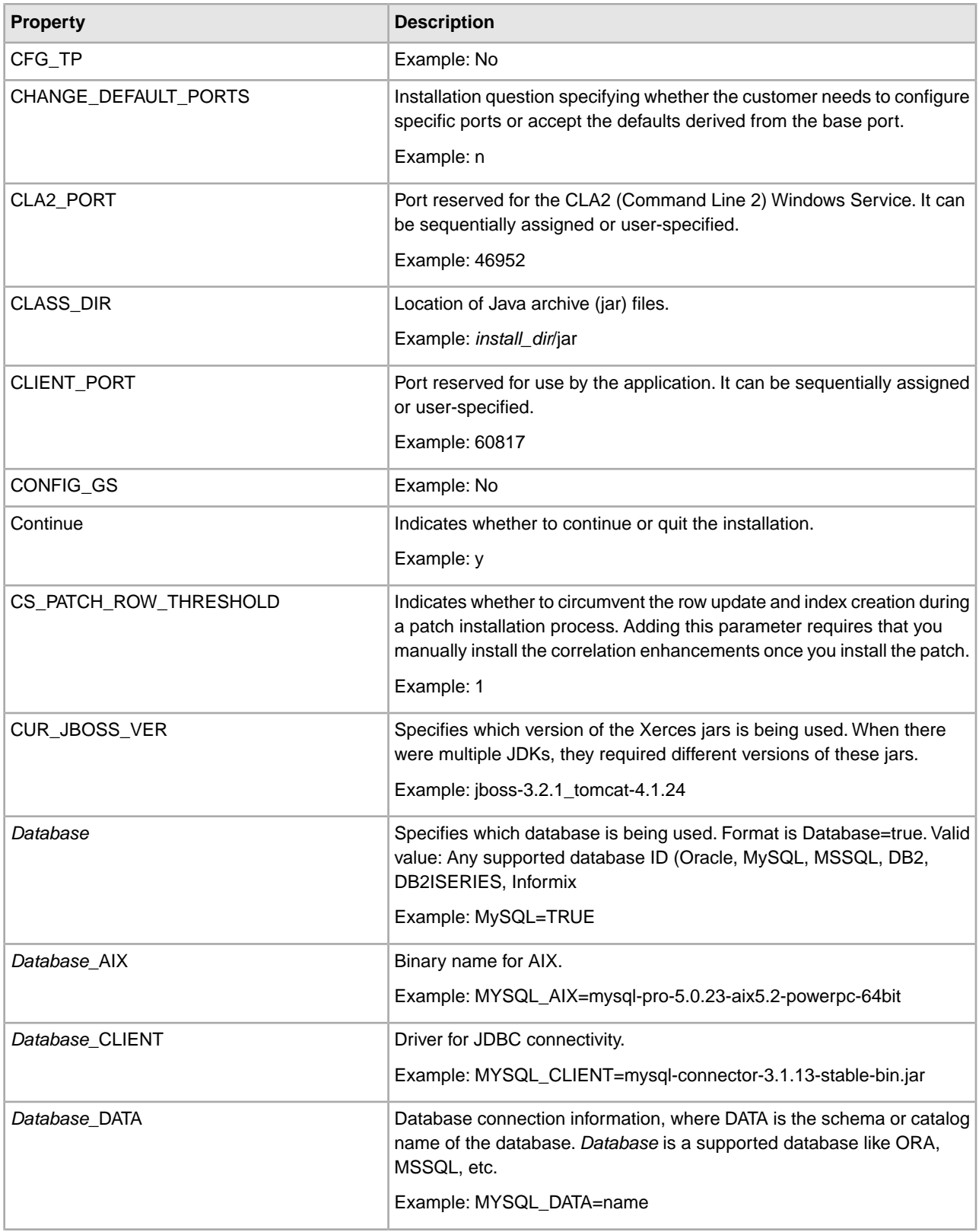

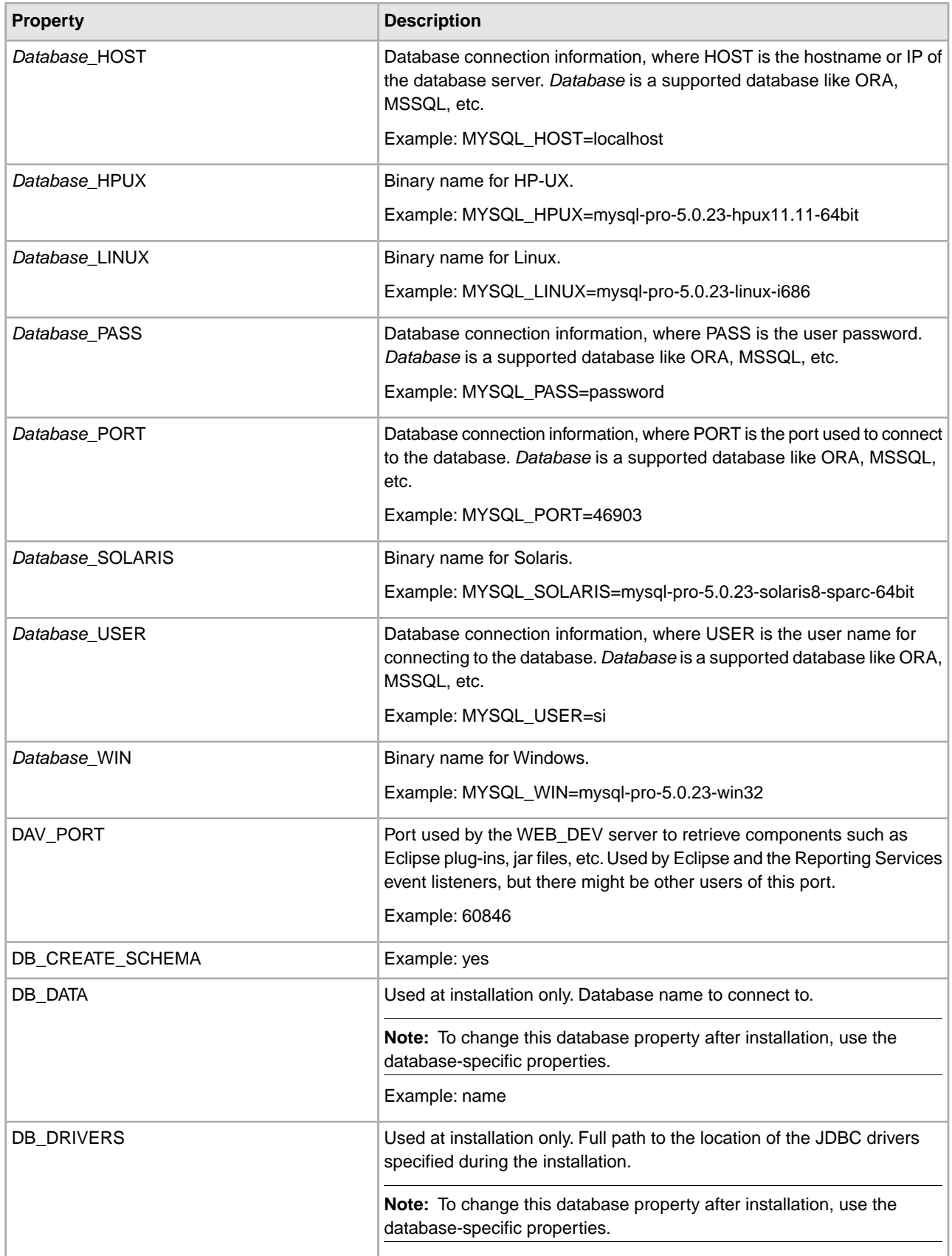

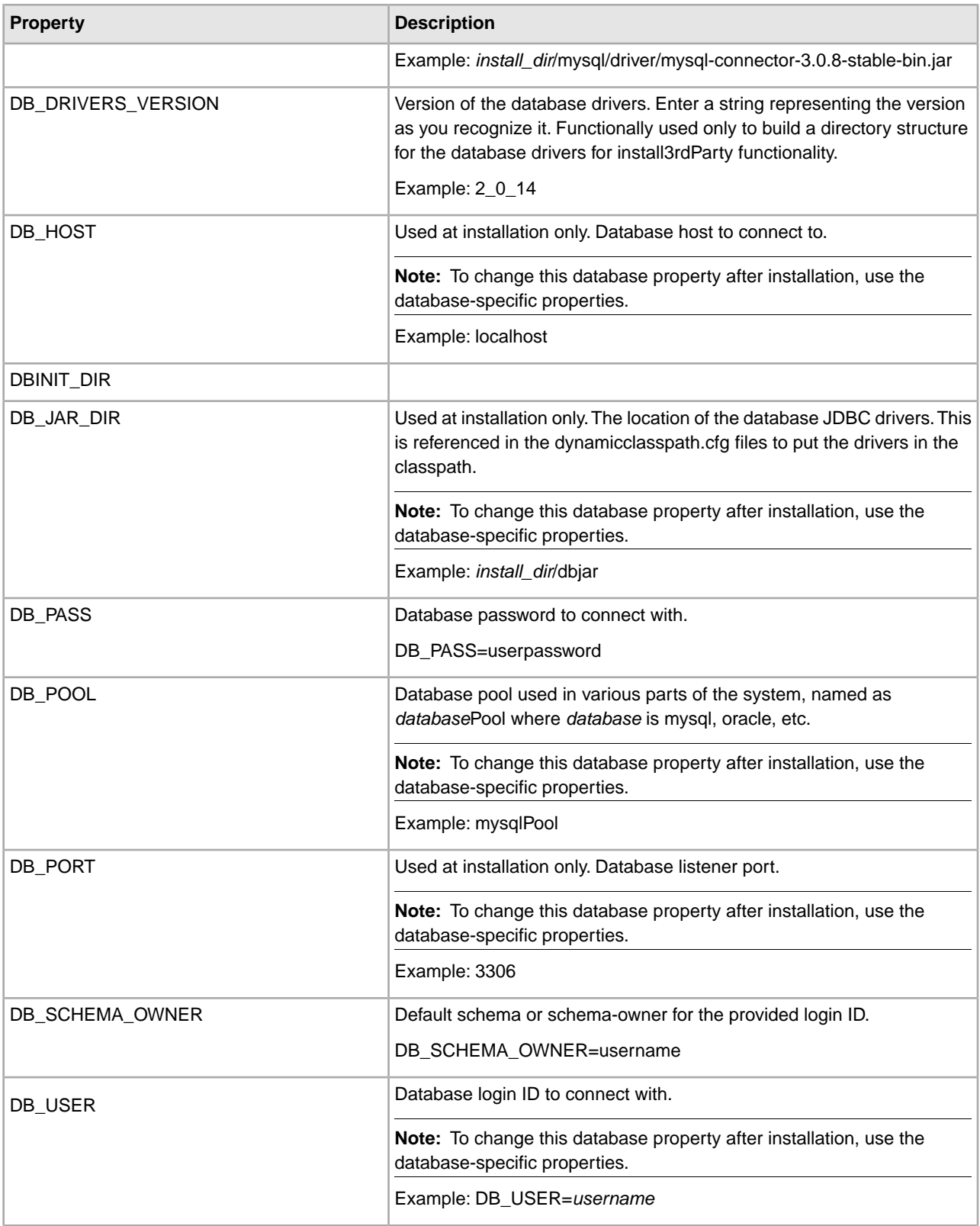

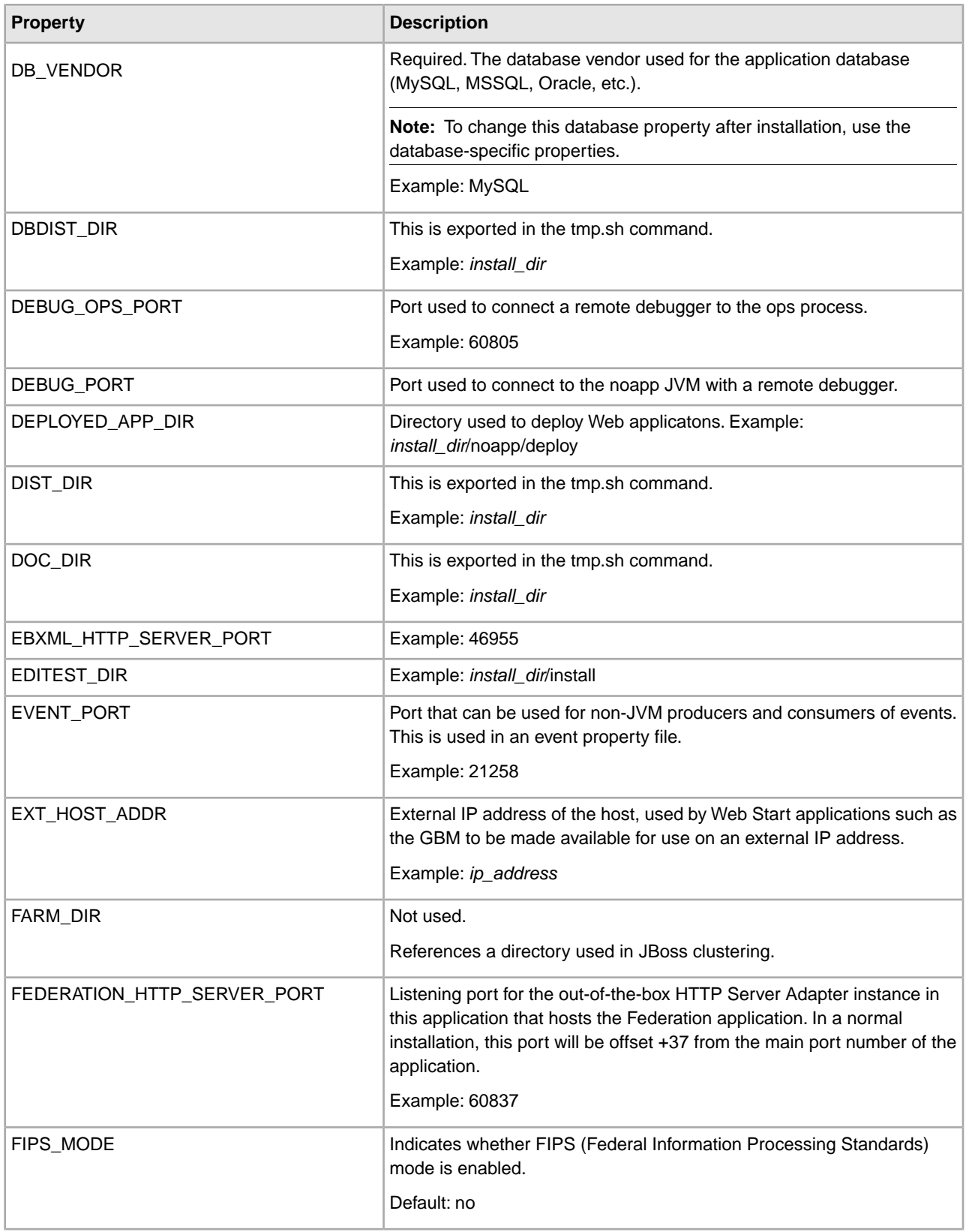

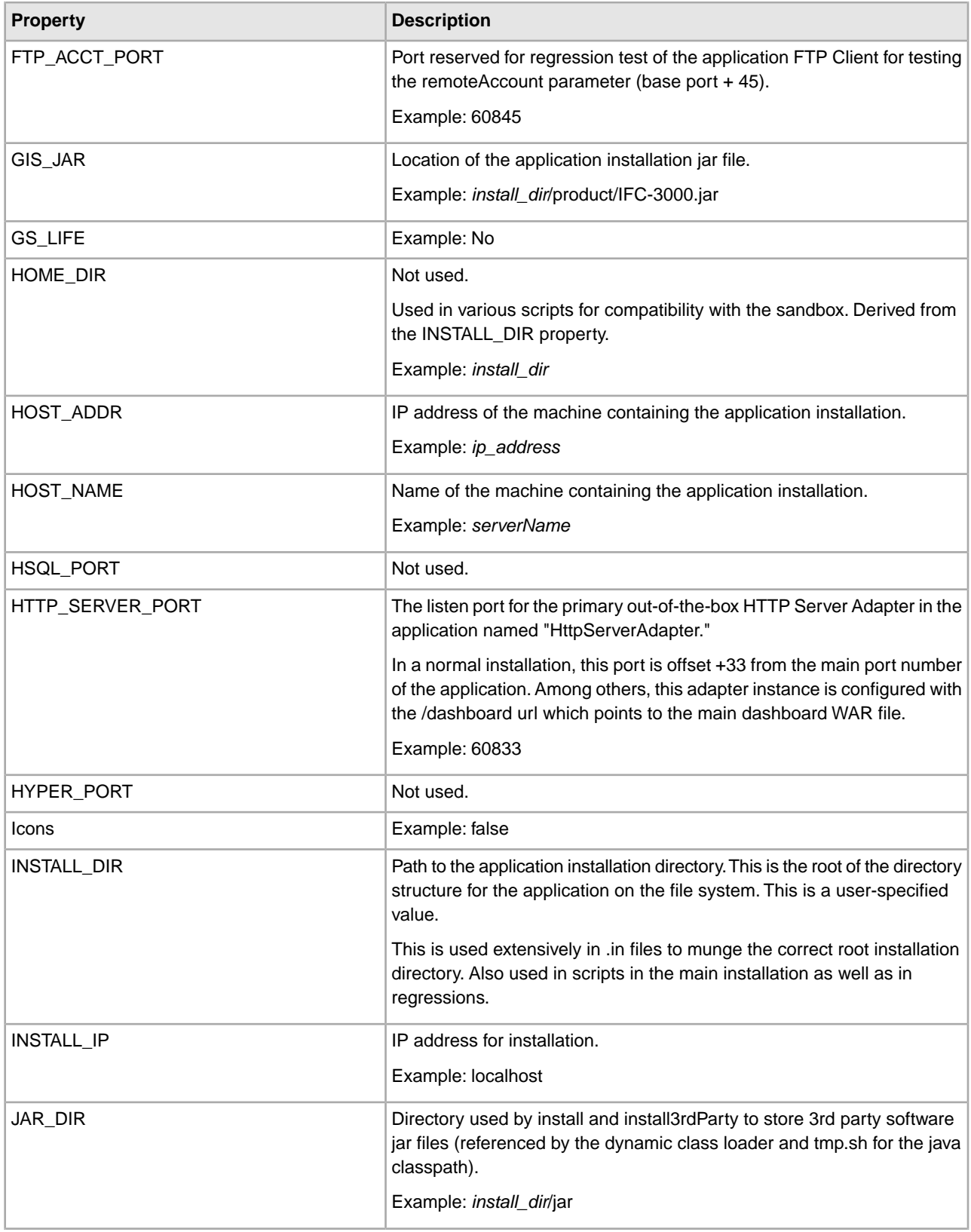

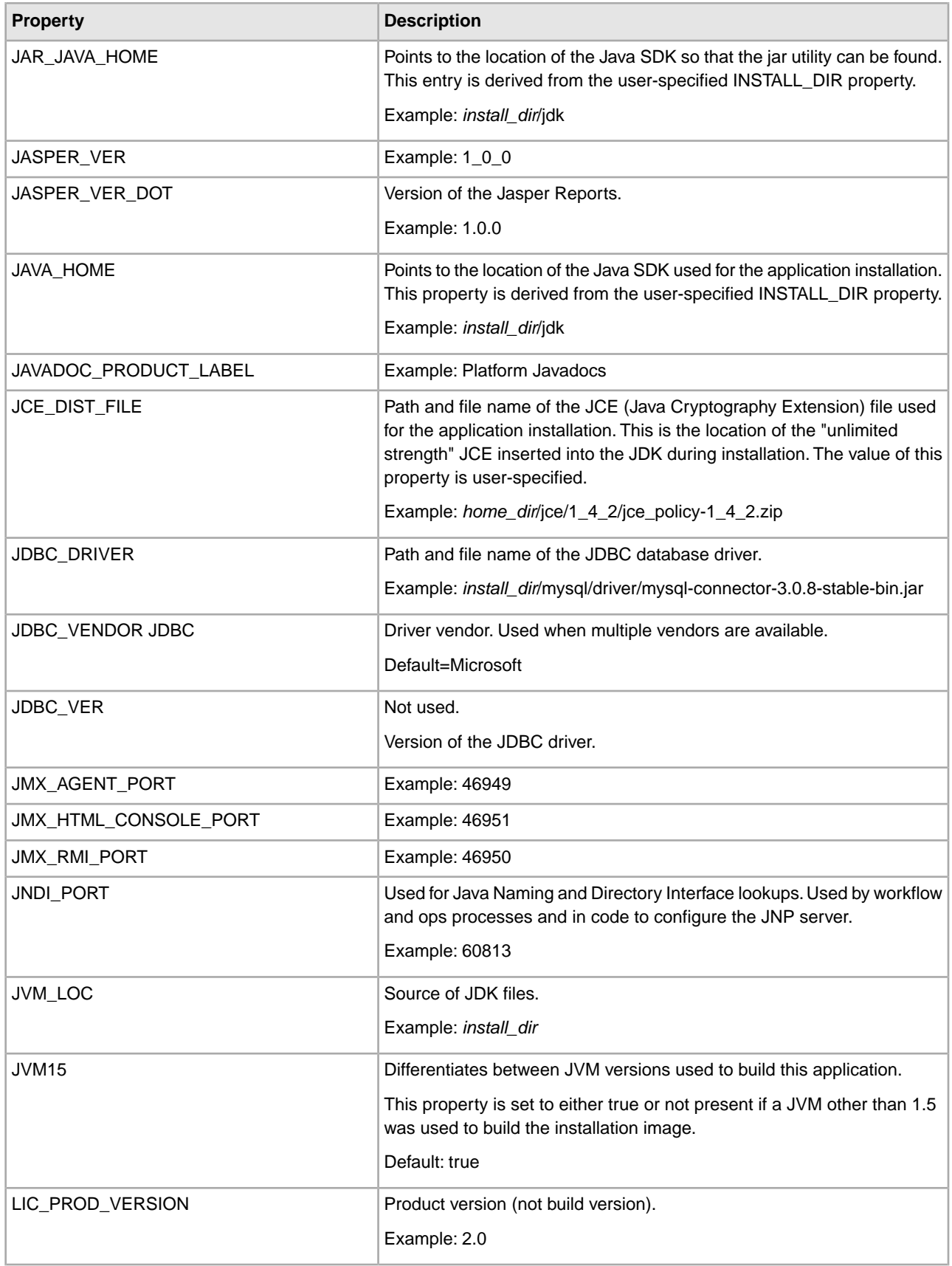

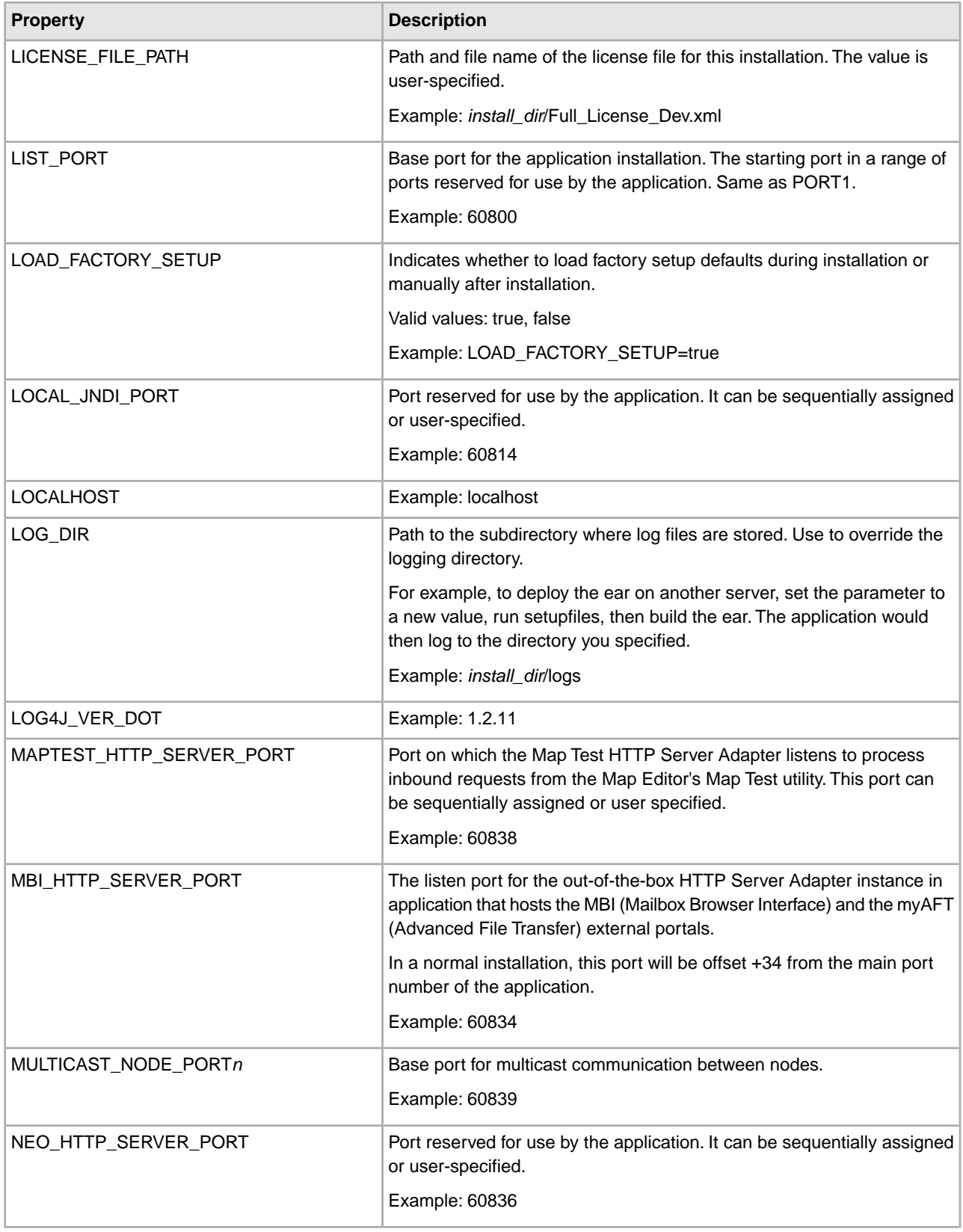

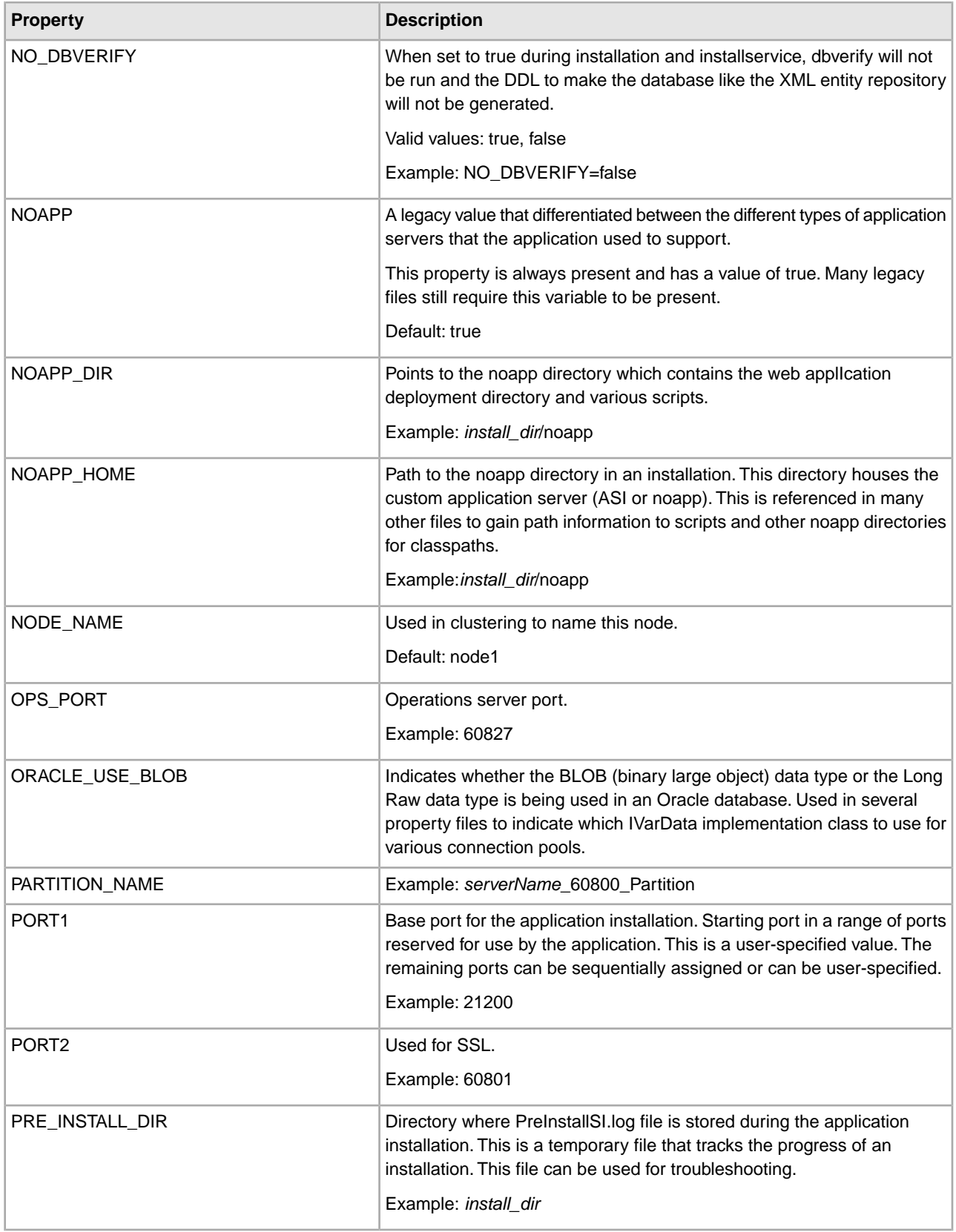

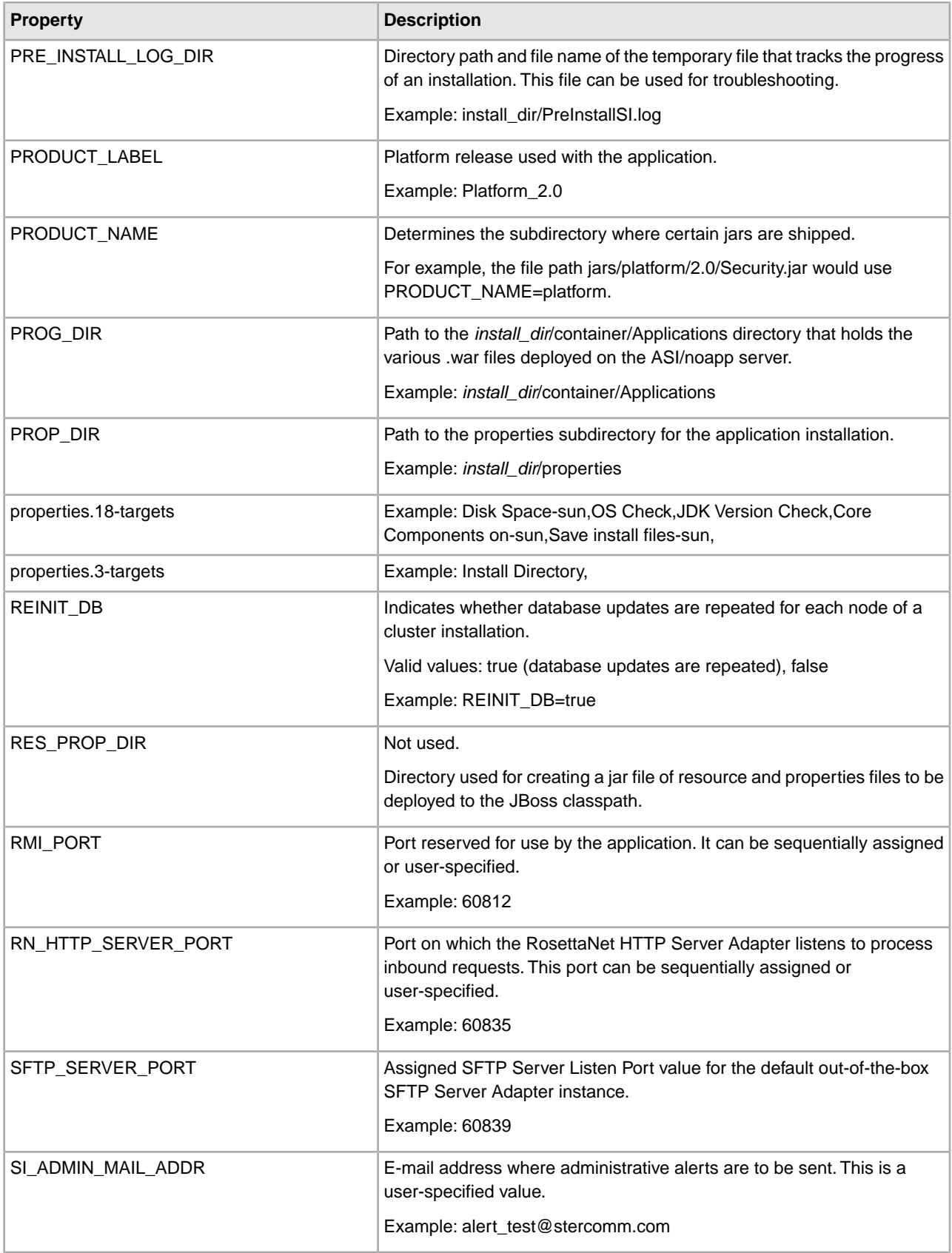

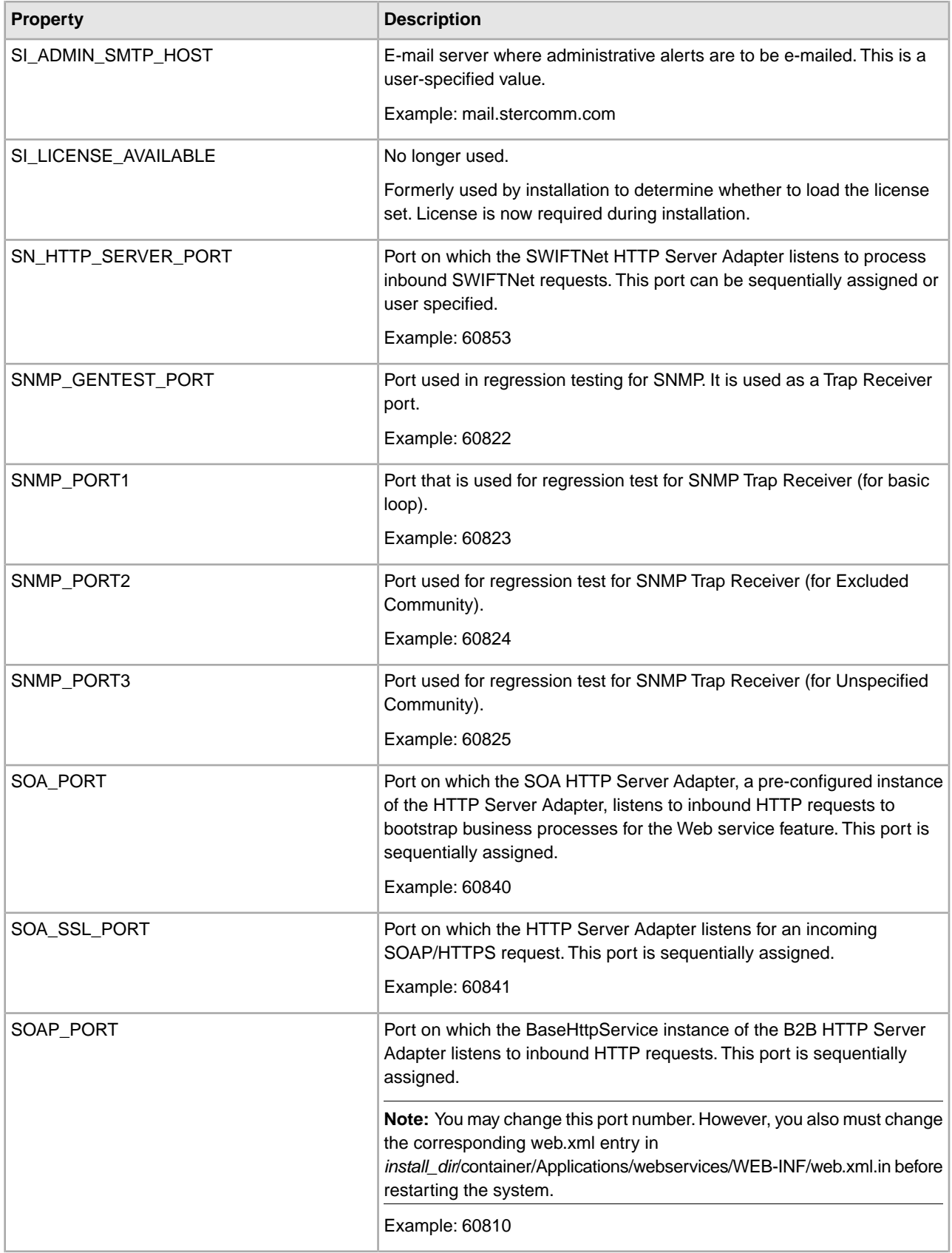

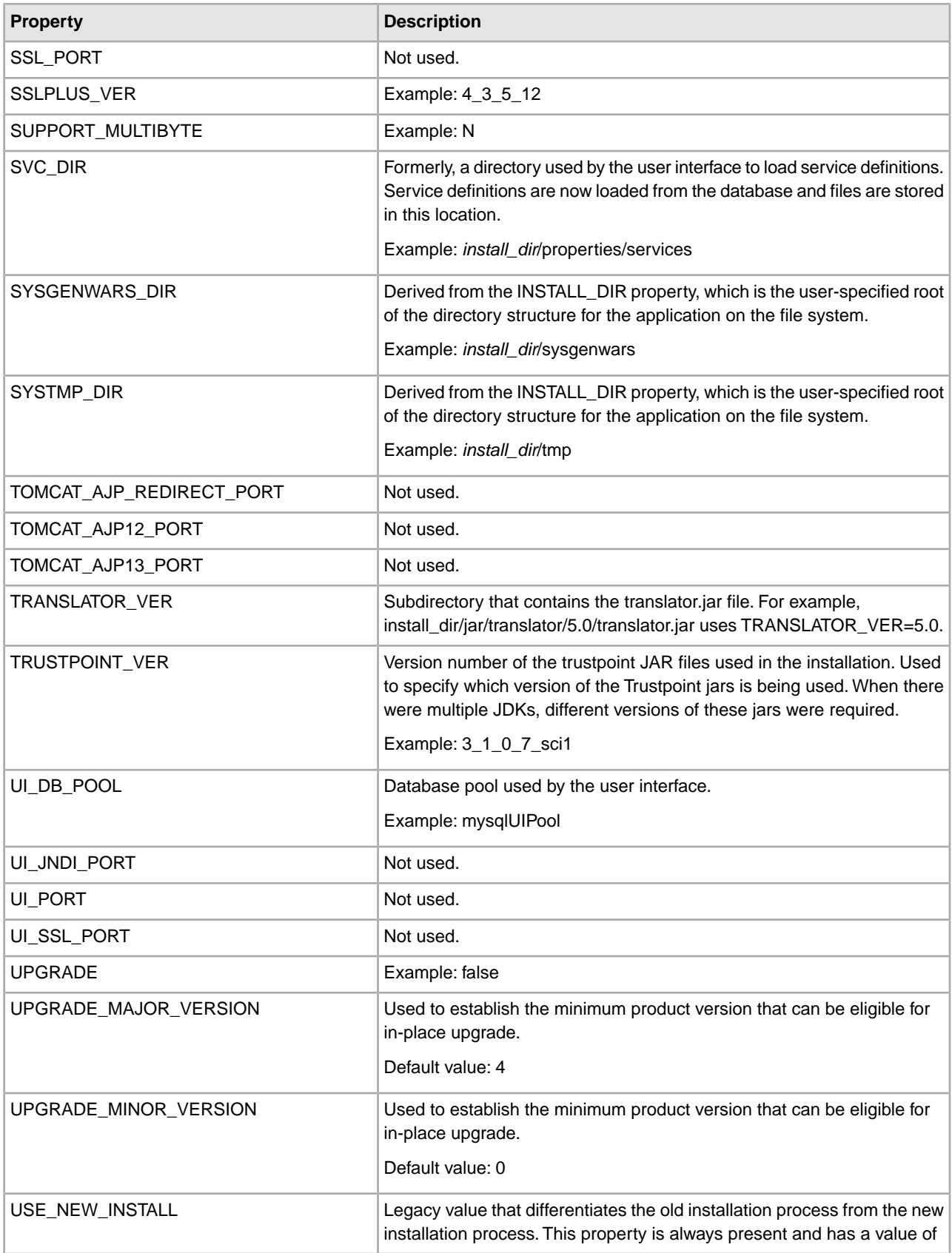

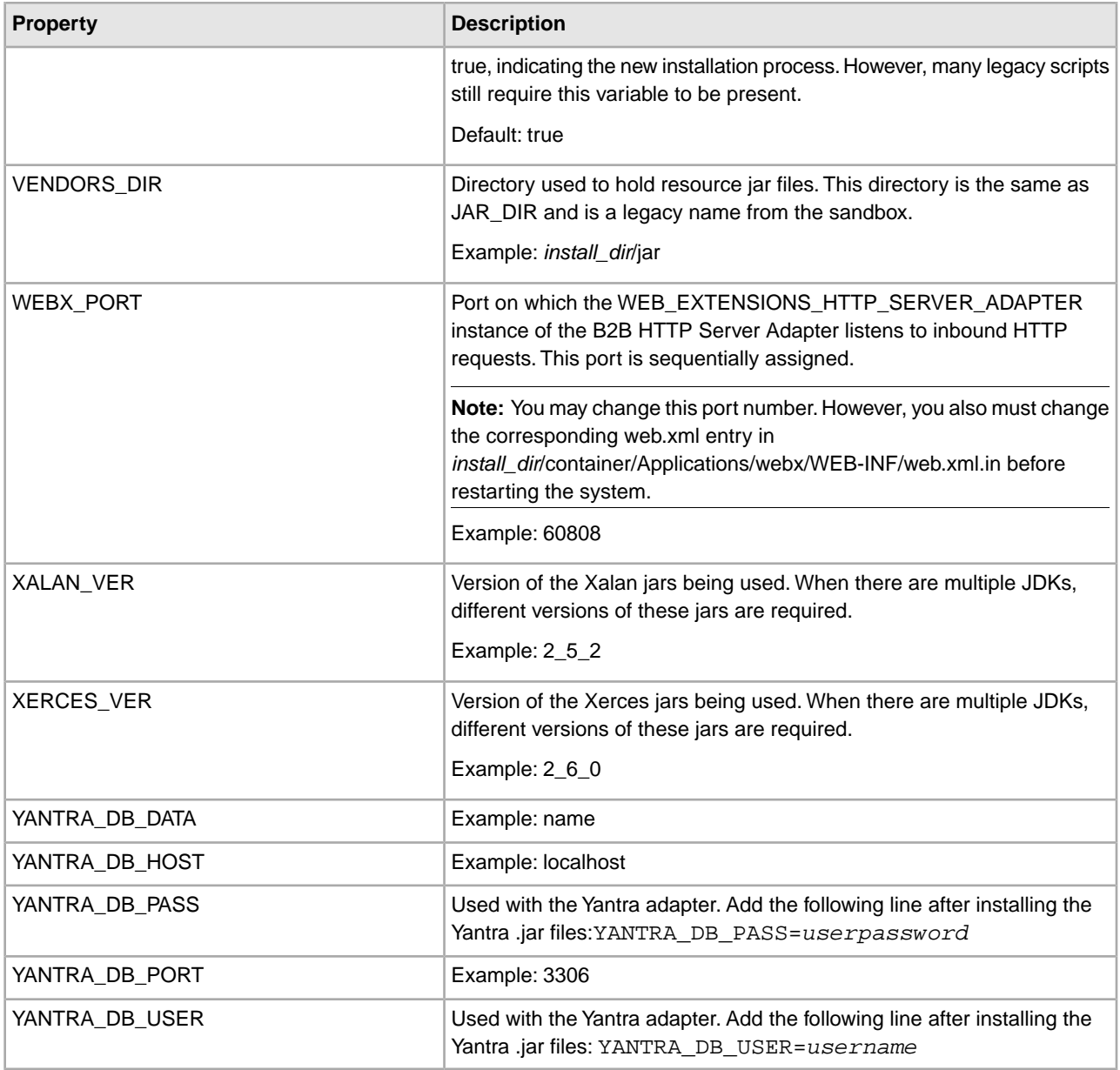

## <span id="page-21-0"></span>**Modifying Properties in a .properties.in File**

**Note:** Whenever possible, changing properties by changing the customer\_overrides.properties file instead of the \*.properties.in files is highly recommended.

Although overriding property file settings using the customer\_overrides.properties file is usually the best option for setting and keeping a property value, you can also edit property files. Most \*.properties files have associated \*.properties.in files. If possible, edit properties in the \*.properties.in file rather than the \*.properties file directly, since the \*.properties.in file sets the value of the \*.properties file when the setupfiles script is run.

<span id="page-21-1"></span>If a \*.properties file does not have an associated \*.properties.in file, you will need to edit the \*.properties file directly.

#### **Change Settings in a .properties.in File**

To change settings in a \*.properties file by editing its associated \*.properties.in file, perform the following steps:

**Note:** For cluster installations, perform this full procedure for each node.

**Note:** Leading or trailing whitespace in property files will be respected by the application. This may cause a problem if the system is not expecting white space. When editing property files, be careful to trim leading and trailing whitespace before saving each file.

- 1. From the *install\_dir*/install/properties (UNIX/Linux) or *install\_dir*\install\properties (Windows) directory, edit the necessary properties in the *PropertyFileName*.properties.in file.
- 2. Stop the application.
- 3. Run the setupfiles script using one of the following steps:
	- UNIX or Linux From the *install\_dir*/install/bin directory, run the setupfiles.sh command.
	- Windows From the *install\_dir*\install\bin directory, run the setupfiles.cmd command.
- 4. Start the application.

### <span id="page-22-0"></span>**Change Properties in a \*.properties File**

**Note:** You should only edit a \*.properties file directly if it does not support the use of the customer\_overrides.properties file and does not have an associated \*.properties.in file.

For cluster installations, perform this full procedure for each node.

**Note:** Leading or trailing whitespace in property files will be respected by the application. This may cause a problem if the system is not expecting whitespace. When editing property files, be careful to trim leading and trailing whitespace before saving each file.

To change settings in a \*.properties file directly, perform the following steps:

- 1. Stop the application.
- 2. From the *install\_dir*/install/properties (UNIX/Linux) or *install\_dir*\install\properties (Windows) directory, edit the necessary properties in the *PropertyFileName*.properties file.
- 3. Start the application.

# **Tagged Property Files**

<span id="page-23-0"></span>Property files include commented tags that document information about the files and their properties.

Property tags are differentiated into the following categories. Each property file must contain one or more of the following types of tags:

- File tags
- Property tags
- <span id="page-23-1"></span>• Miscellaneous tags

### **Property File Tags**

The following file tags appear at the beginning of a property file:

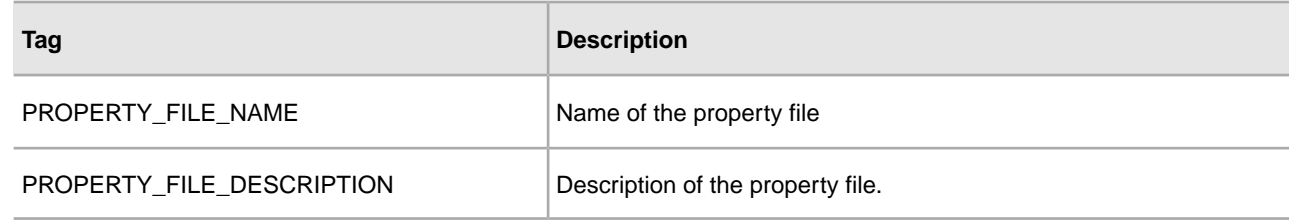

### <span id="page-23-2"></span>**Property Tags**

The following property tags are used once per property in a property file:

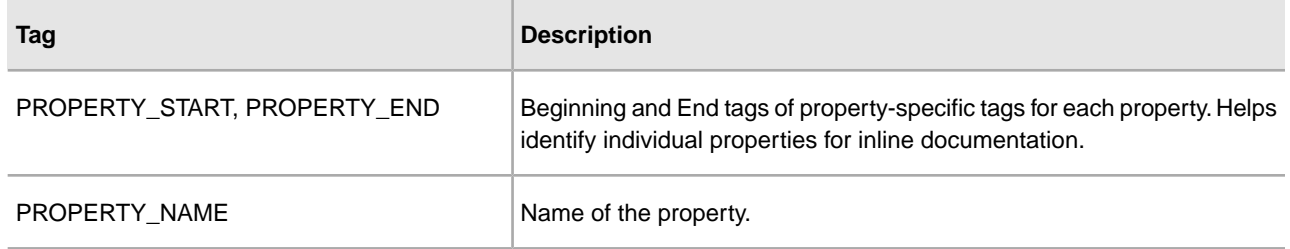

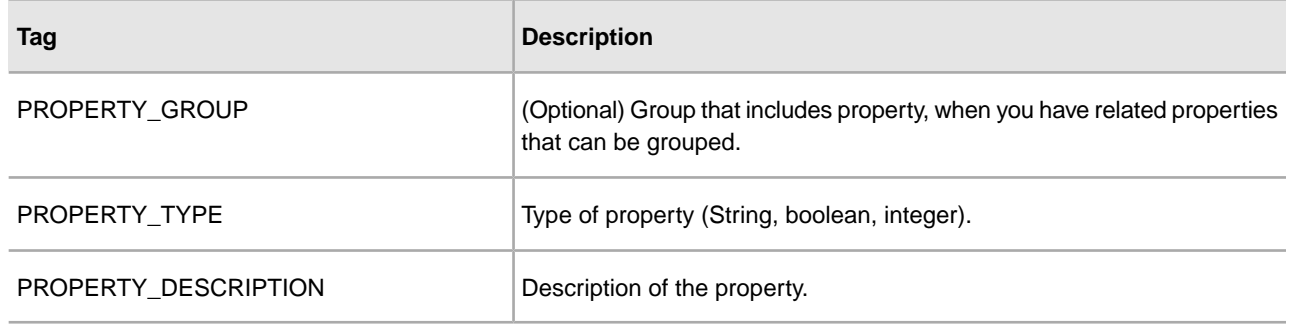

#### <span id="page-24-0"></span>**Miscellaneous Tags**

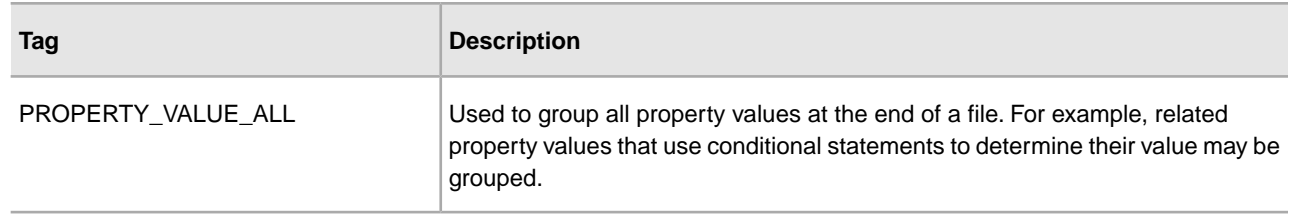

#### <span id="page-24-1"></span>**Sample Tagged Property File**

The following example shows part of the tagging for the archivethread.properties.in file:

```
## PROPERTY FILE NAME
## archivethread.properties.in (for initialization) 
## archivethread.properties (for operations)
## PROPERTY FILE DESCRIPTION
## The archivethread.properties file is used to control Purge service 
functionality. 
## The default settings for the properties in the archivethread.properties file 
should 
## only be modified if you are having problems running the Purge service. 
## 
## The properties in the archivethread.properties file cannot be overridden. 
## Any property changes necessary should be made in the archivethread.properties.in
 file. 
## 
## CAUTION: 
## The Purge service is a critical part of the application and incorrectly-set 
parameters
## in the archivethread.properties file can cause problems. Contact Sterling 
Commerce
## Customer Support for assistance before modifying any property settings in this
## file. 
## 
## PROPERTY_START 
## PROPERTY_NAME: DETAILS_REPORT_FLAG 
## PROPERTY_TYPE: Integer
```

```
## PROPERTY_DESCRIPTION 
## If set to 1, provides additional details in the report logs.
DETAILS_REPORT_FLAG=0
## PROPERTY_END 
## PROPERTY_START 
## PROPERTY_NAME: GENERATE_PURGE_DOCDISK_LIST
## PROPERTY_TYPE: Boolean 
## PROPERTY_DESCRIPTION 
## Specifies whether to generate a file that lists documents stored 
## on disk that are eligible to be removed from the file system. 
## Valid values: 
## true : Generate a file (default) 
## false : Do not generate a file.
GENERATE_PURGE_DOCDISK_LIST=true 
## PROPERTY_END
.
.
.
```
## <span id="page-26-0"></span>**Properties for LDAP User Authentication**

This section assumes you understand how LDAP servers work. Sterling Commerce also recommends that you read the following documents on LDAP technology:

- W. Yeong, T. Howes, and S. Kille, RFC 1777 *Lightweight Directory Access Protocol*. March 1995. Available at *<http://rfc.sunsite.dk/rfc/rfc1777.html>*.
- Mark Wilcox, *Implementing LDAP*. Wrox Press, 1999.

By default, all authentication is performed against the application database. When a user enters a login ID and password, it is validated against the login ID and password that is stored in the database. This requires the administrator of the application system to set up login IDs and passwords for each user.

You may choose to use an LDAP server for authentication. When using LDAP, the users, user groups, and access control must be set up in the application system.

The application also supports password expiration through LDAP. Your custom code for user authentication is interfaced with the application authentication mechanism. If your custom code contains "ExpireInDays" with a numeric value of *X*, then a message to reset the password appears in the application home page. If the map contains "ChangePasswordLink," then the message contains a link to the location specified. Clicking on the link opens a new window with the given "ChangePasswordLink".

<span id="page-26-1"></span>Since the various implementations of LDAP handle password expiration differently, a sample YFSLdapAuthenticator.java file is modified to provide an example of one particular implementation. This is located in the (UNIX/Linux) *install\_dir*/install/xapidocs/code\_examples/java directory or the (Windows) *install\_dir*\install\xapidocs\code\_examples\java directory.

### **Set Properties for LDAP-based User Authentication**

To set properties for LDAP-based authentication:

**Caution:** Change only the properties referred to in this section. Changes to any other properties for the purpose of configuring LDAP security are not supported.

- 1. Install the LDAP server. See the installation instructions from your LDAP server vendor for details.
- 2. If a JAAS-compliant provider is used, create a JAAS configuration file with the following lines:

**LDAP** {

```
// refer to the JAAS compliant service provider for the login 
     module details.
   <Class Name of the Login Module as specified by the Security 
   provider> required 
debug=true; 
};
```
3. In your customer\_overrides.properties file, specify the LDAP properties described in the following table. For more information about the customer\_overrides.properties file, see the topic *Overriding Properties Using the customer\_overrides.properties File*.

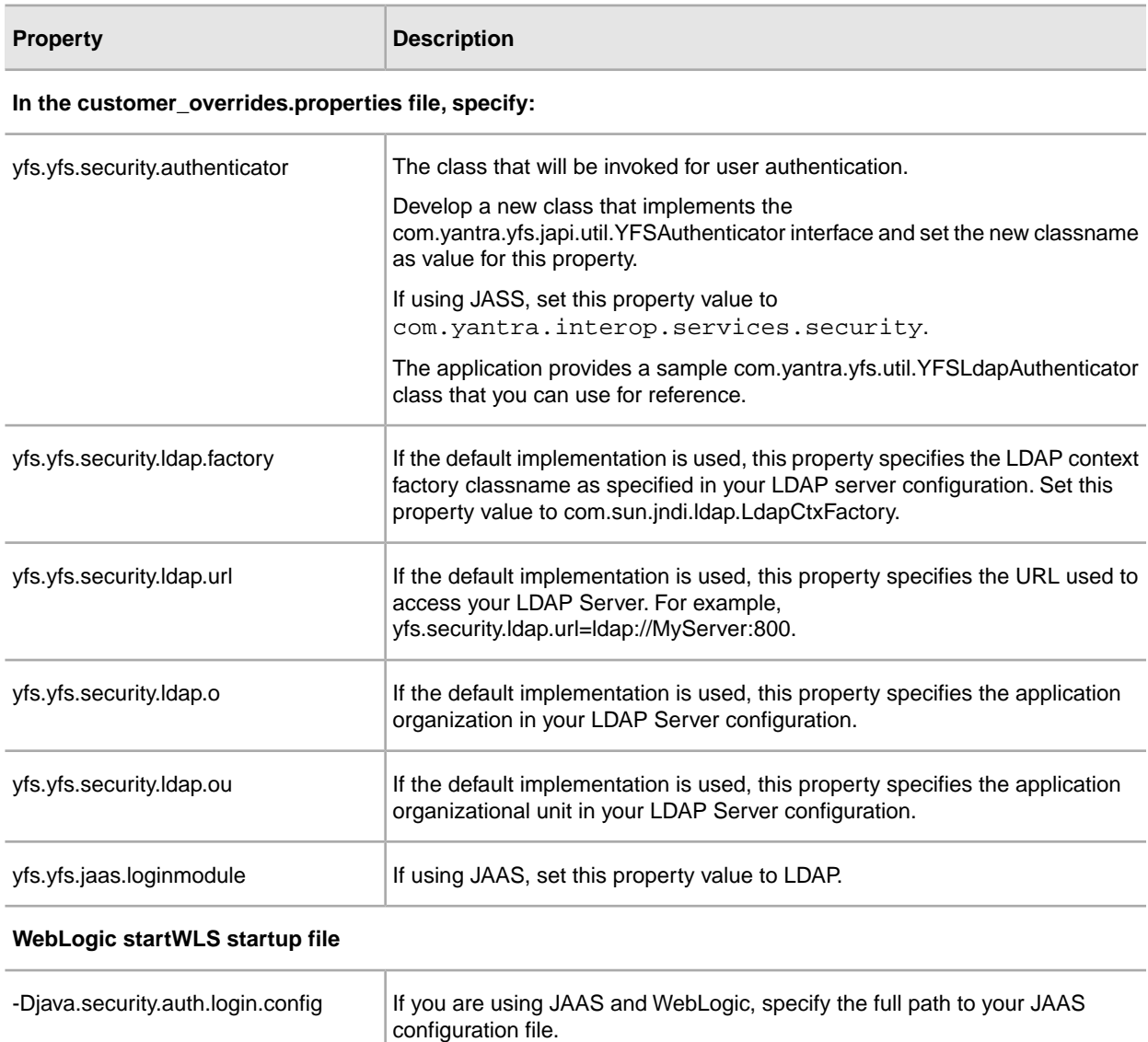

# **Securing the Interop Servlet**

<span id="page-28-0"></span>The tasks to customize authentication and authorization for the HTTP API servlet include additions to the customer\_overrides.properties file. This file allows you to control authentication from within the InteropHttpServlet, which supports both container and token-based authentication.

To configure container and/or token-based authentication, set the following properties in the customer\_overrides.properties file:

- yfs.interopservlet.auth.container.enabled=true/false
- yfs.interopservlet.auth.token.enabled=true/false
- yfs.interopservlet.auth.userPassword.enabled=true/false

**Caution:** Change only the properties referred to in this section. Changes to any other properties for the purpose of securing the interop servlet are not supported.

If every enabled option fails, then the user is not authenticated. The default value is true for the interopservlet.auth.token.enabled property and the interopservlet.auth.userPassword.enabled property.

**Note:** As a special case, if no authentication mechanisms are enabled, then full access will be granted to the servlet. This should not be done on a production server.

Access to the HTTP API can also be secured via modifications to the deployment descriptor. The deployment descriptor's web.xml is defined by the servlet specification from Sun Microsystems. This deployment descriptor can be used to deploy a Web application on any J2EE-compliant application server. The deployment descriptor for the application is stored in the following directory:

• UNIX/Linux

*install\_dir*/repository/eardata/platform/ descriptors/*application\_server\_type*/WAR/WEB-INF

Valid values for *application\_server\_type* are JBoss, WebLogic, or WebSphere.

• Windows

*install\_dir*\repository\eardata\platform\ descriptors\*application\_server\_type*\WAR\WEB-INF

Valid values for *application\_server\_type* are JBoss, WebLogic, or WebSphere.

By using the security-constraint element with the web-resource-collection element, you can set up authorization to protect this page from unauthorized access. For more information about the web.xml deployment descriptor, see the documentation for your application server.

## <span id="page-30-0"></span>**Enable Different Properties for Individual Processes**

It is possible to specify different properties for each process you are running. To do this, you must have a different servers.properties file and customer\_overrides.properties file for each process that you are running. The servers.properties file has information that you use in the customer overrides file.

For example, some of the processes in servers.properties would look like:

noapp=*property\_dir*/noapp.properties

shell=*property\_dir*/noapp.properties

weblogic=*property\_dir*/noapp.properties

websphere=*property\_dir*/noapp.properties

jboss=*property\_dir*/noapp.properties

jdbcService=*property\_dir*/jdbc.properties

The names on the left are abbreviations for process names that are used in the customer overrides.properties file. The values on the right indicate the files that contain the properties.

To specify different properties for each process:

- 1. In the start scripts for the process, set the following: -DvendorFile=*your\_custom\_servers.properties*
- 2. In your customer servers.properties file, change the entry for customer\_overrides.properties to point to your new customer\_overrides.properties file.

## <span id="page-31-0"></span>**Properties to Prevent Cross-Site Script Vulnerabilities**

In some cases, data to and from the application can contain HTML characters that impact the display and the original intent of the input. In addition, data can be input that contains malicious HTML, such as commands embedded within <SCRIPT>, <OBJECT>, <APPLET>, and <EMBED> tags.

**Caution:** Change only the properties referred to in this section. Changes to any other properties for the purpose of preventing cross-site vulnerabilities are not supported.

The yfs.htmlencoding.triggers property in the yfs.properties.in file specifies the following characters that could signify potentially unsafe HTML content:

- Greater than symbol  $(>)$
- Less than symbol  $(<)$
- Right parenthesis ())
- Right bracket ( ] )

If needed, you can add any other characters necessary for your specific implementation to the customer\_overrides.properties file.

If information being written to the browser contains any of these characters, the output is safely encoded to prevent exploitation of cross-site scripting vulnerabilities in the application.

For more detailed information about malicious scripts, see the following articles:

- CERT Advisory, Malicious HTML Tags Embedded in Client Web Requests. Available from *<http://www.cert.org/advisories/CA-2000-02.html>*.
- CERT Advisory, Frequently Asked Questions About Malicious Web Scripts Redirected by Web Sites. Available from *[http://www.cert.org/tech\\_tips/malicious\\_code\\_FAQ.html](http://www.cert.org/tech_tips/malicious_code_FAQ.html)*.

# **Copyright**

<span id="page-32-0"></span>Licensed Materials - Property of Sterling Commerce

© Copyright Sterling Commerce, an IBM Company 2000, 2011 All Rights Reserved.

US Government Users Restricted Rights - Use, duplication or disclosure restricted by contract with Sterling **Commerce** 

Additional copyright information is located on the Sterling Integrator 5.1 Documentation Library:

*<http://www.sterlingcommerce.com/Documentation/SI51/CopyrightPage.htm>*